## Getting started with Sora

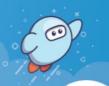

With Sora, you can get free eBooks and audiobooks from your school.

1

Install the Sora app from the Apple App Store or Google Play Store, or go to soraapp.com.

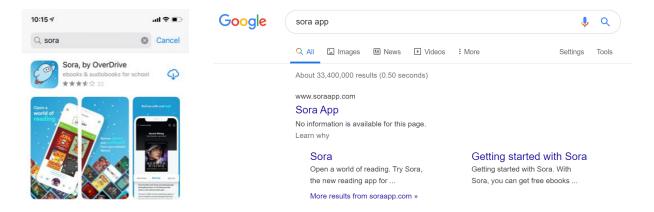

2

In Sora, find your school (or enter your school's setup code), then sign in.

As we share our Sora Library with the other schools in our diocese, our school is called <u>ACEN Member Collection</u> (Not St Aloysius). It stands for Australian Catholic Education Network. Please choose Find My School then choose My School isn't Listed down the bottom of the page.

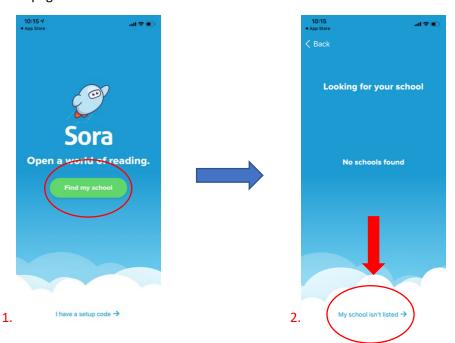

Type <u>ACEN Member Collection</u> into the search bar and select This is my School in green. It will then ask you to select you school. Select <u>ACEN Member Collection</u> in the drop down menu.

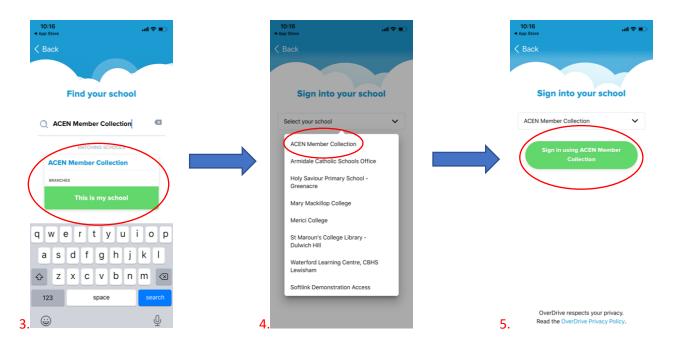

3

Sign in with your child's Cenet username and password which they use at school to connect to the internet.

**Usernames:** firstname.lastname

## Passwords:

Kindergarten: 12345678

Year 1 & 2: qwertyuiop (first line of the keyboard)

Year 3: 123456789

**Year 4, 5, 6:** chisholm (unless they have changed it themselves)

**Diocese:** Maitland-Newcastle

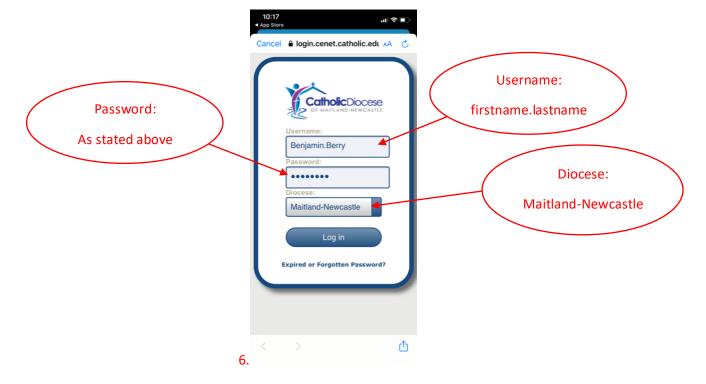

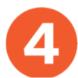

You will then be directed to the home screen to begin your Sora experience.

## Don't forget to watch the video tutorial on how to use Sora and all it's features!

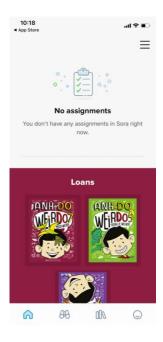